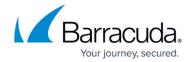

## The Message Log

https://campus.barracuda.com/doc/91131261/

The **BASIC** > **Message Log** page displays details about all email traffic that passes through the Barracuda Email Security Gateway. You can view message source and analysis by clicking on a message; you will also see spam scoring for the message and Bayesian analysis, if enabled. This data is captured initially in the Mail Syslog and appears on the mail facility at the *debug priority level* on the specified syslog server.

The Message Log is a window into how the current spam and virus settings are filtering email coming through the Barracuda Email Security Gateway, and sorting data using the wide variety of filters can quickly provide a profile of email by allowed, tagged, quarantined or blocked messages by domain, sender, recipient, time, subject, size, reason for action taken or score.

Watch the Message Log after making changes to the spam and virus settings to determine if the Barracuda Email Security Gateway spam checking and quarantine behavior is tuned per the needs of your organization. See <u>Monitor and Classify Incoming Emails</u> for more information about using the Message Log.

#### **Message Log Storage**

If your organization requires retention of message data or if you want to save the data for creating reports at a later date, set **Enable Message Log Retention** to *Yes* on the **BASIC** > **Administration** page. Also set a value for the **Days to Keep Messages** feature to the maximum number of days to retain the data. If there is no need to retain message log data, set this feature to **No**.

The Message Log stores data for up to 6 months. Actual number of messages are allocated 75% of available storage, which includes quarantined messages. If your organization needs to access more message log data than 6 months' worth, Barracuda Networks recommends using a syslog server or a Message Archiver. For information on how to export Message Log to a CSV file, see How to Export the Message Log.

Messages where content is removed by automated retention to keep the 75% standard mail/log/ storage have a changed delivery status of "queued".

If you have previously set **Enable Message Log Retention** to *Yes,* but you no longer wish to have a specified amount of days to keep the Message Log, then if you set **Enable Message Log Retention** to *No,* the Barracuda Email Security Gateway will automatically maintain the message log to the standard 75% of the **Mail/Log Storage** shown the **BASIC > Dashboard** page. **If there is no need to retain Message Log data, set this feature to** *No***.** 

The Message Log 1/3

### Barracuda Email Security Gateway

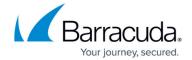

#### **Secured Message Contents**

- When the Barracuda Email Security Gateway encrypts the contents of a message, the message body will not be displayed on the BASIC > Message Log, BASIC > Outbound Quarantine, or the ADVANCED > Queue Management pages.
- Only the sender of the encrypted message(s) and the recipient can view the body of a message encrypted by the Barracuda Email Encryption Service. For Mail Journaling and the download features in the Message Viewer, the message body will not be sent to the Mail Journaling account and cannot be downloaded to the Desktop.

The Message Log 2 / 3

# Barracuda Email Security Gateway

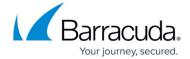

© Barracuda Networks Inc., 2024 The information contained within this document is confidential and proprietary to Barracuda Networks Inc. No portion of this document may be copied, distributed, publicized or used for other than internal documentary purposes without the written consent of an official representative of Barracuda Networks Inc. All specifications are subject to change without notice. Barracuda Networks Inc. assumes no responsibility for any inaccuracies in this document. Barracuda Networks Inc. reserves the right to change, modify, transfer, or otherwise revise this publication without notice.

The Message Log 3 / 3